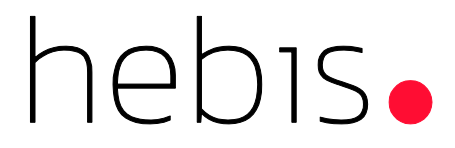

**Information auf den Punkt** 

# Menüleisten in WinIBW3

## Zu Version: 3.7 RDA

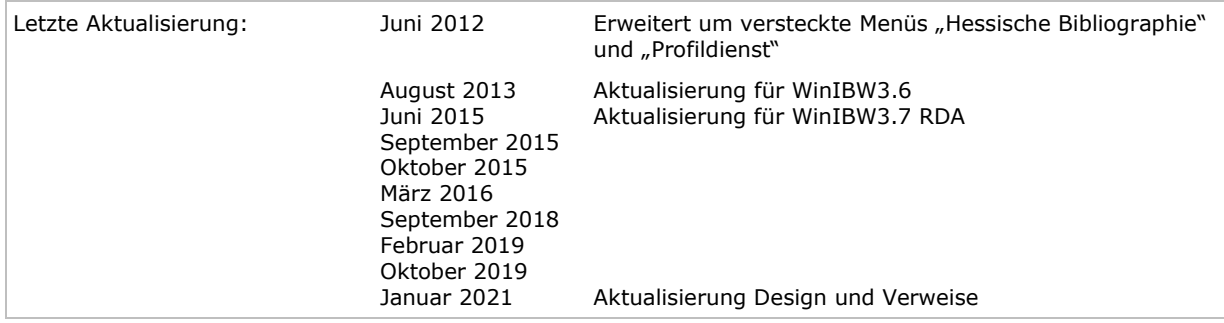

#### **Hinweise**

WinIBW3 wird mit einer Reihe Standard-Menüleisten ausgeliefert. Die Menüs setzten sich aus verschiedenen Kommandos zusammen.

Diese sind über **Optionen – Werkzeugleiste anpassen …** im Fenster **Kommandos** aufgelistet. Unterschiedlich sortiert werden alle verfügbaren Funktionen unter Standard-Funktionen und Alle Kommandos angezeigt.

Näheres hierzu finden Sie in der WinIBW3-Anleitung, Kapitel 5.3.2 Werkzeugleiste [anpassen.](https://www.hebis.de/downloads/systemhandbuch-winibw-anleitung-3-7-rda/)

Im Folgenden sind die Namen der Funktionen im Menü sowie die dazugehörigen Namen aufgelistet. Pica-Funktionen sind rot hervorgehoben.

Verborgene Menüleisten können bei Bedarf ebenfalls über **Optionen – Werkzeugleiste anpassen** … **- Funktionsleisten** frei geschaltet werden.

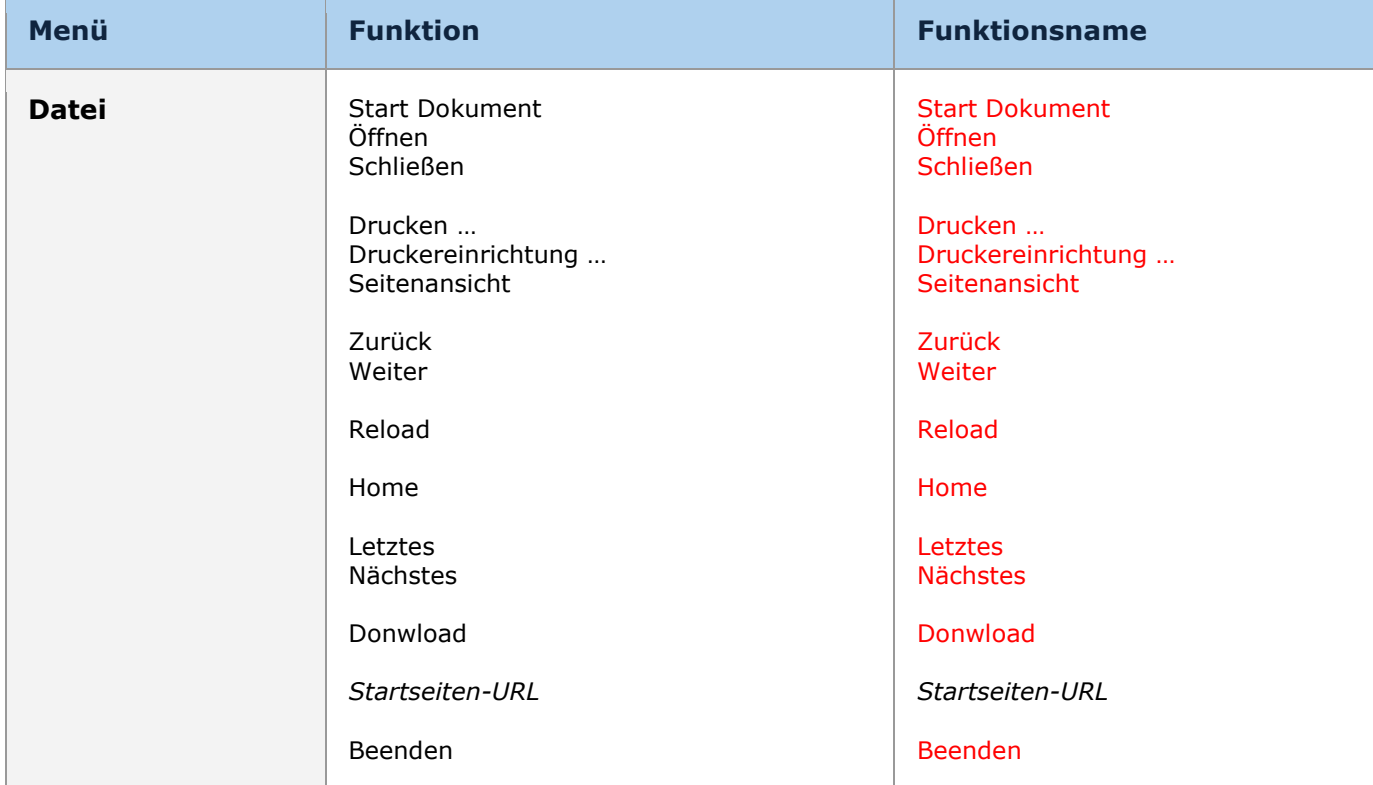

#### **Offene Menüleisten**

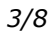

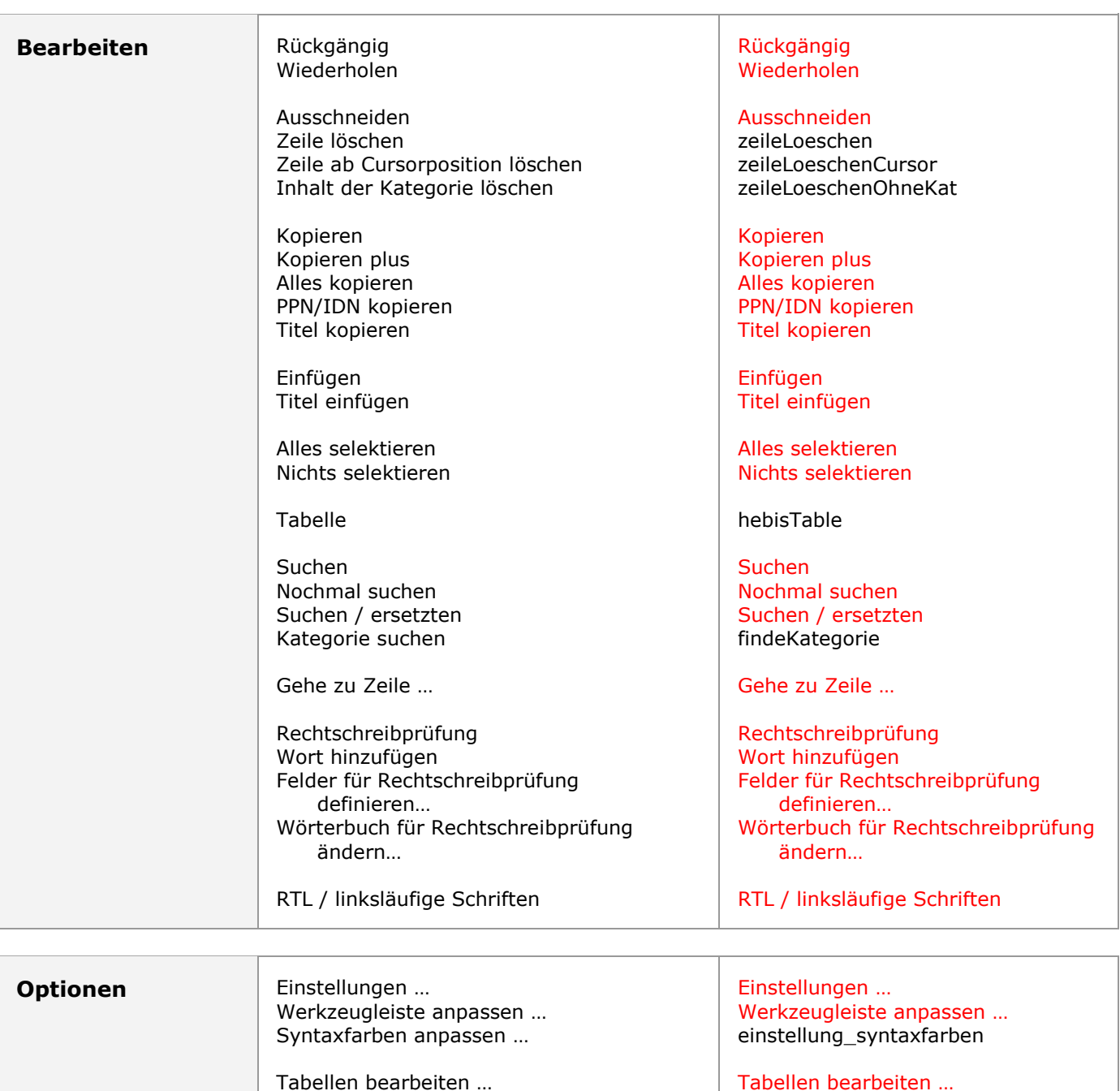

*4/8*

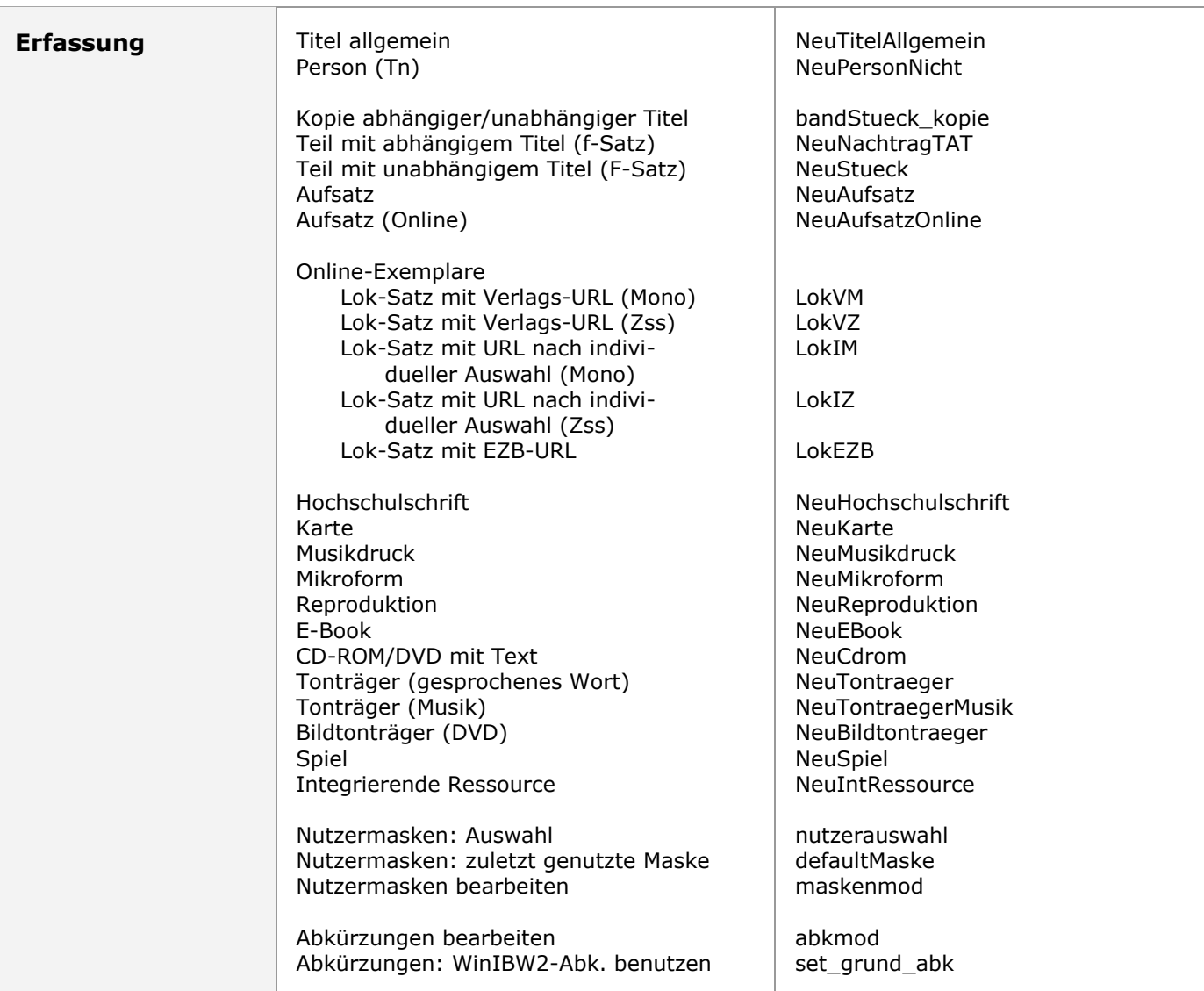

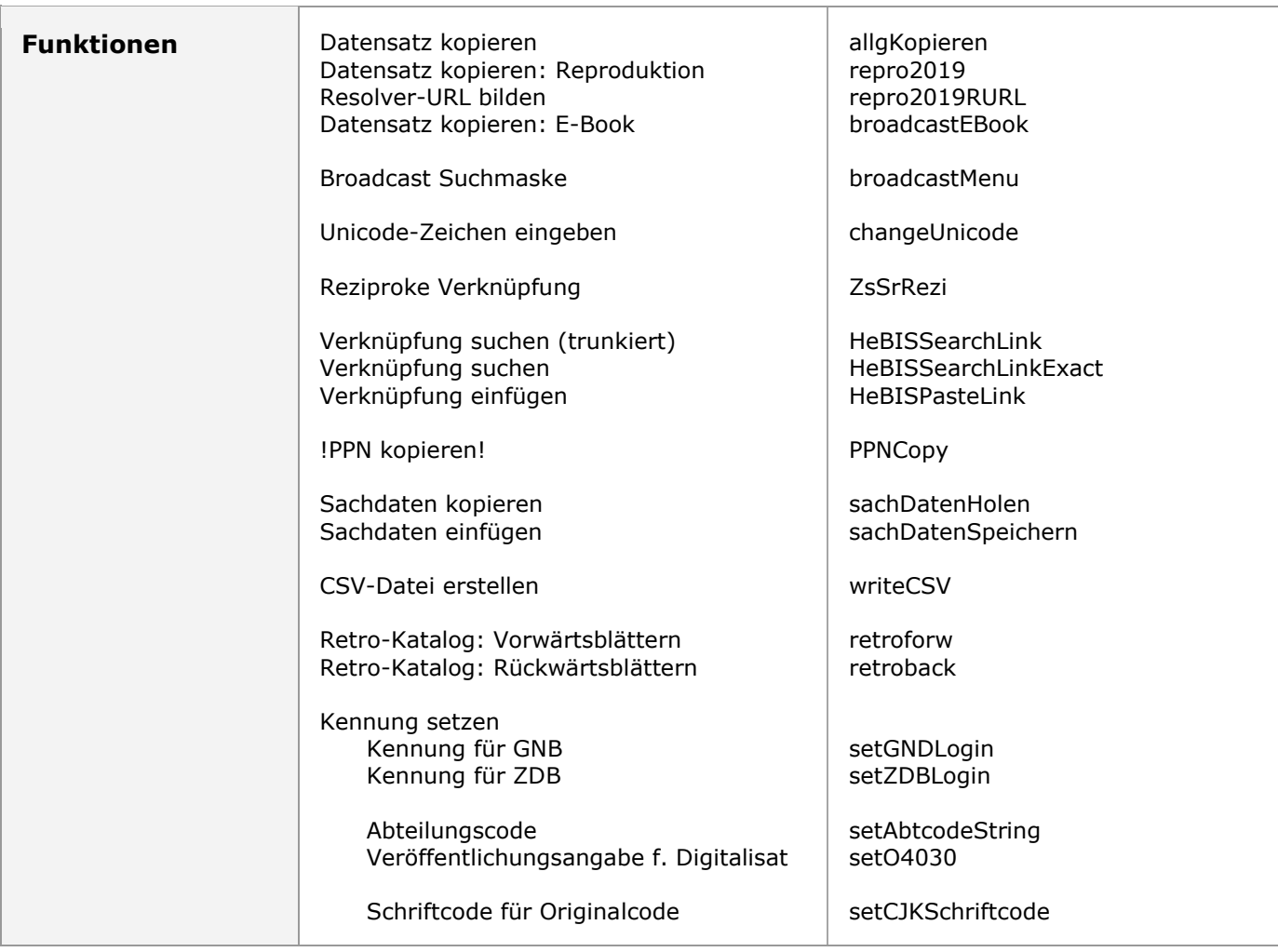

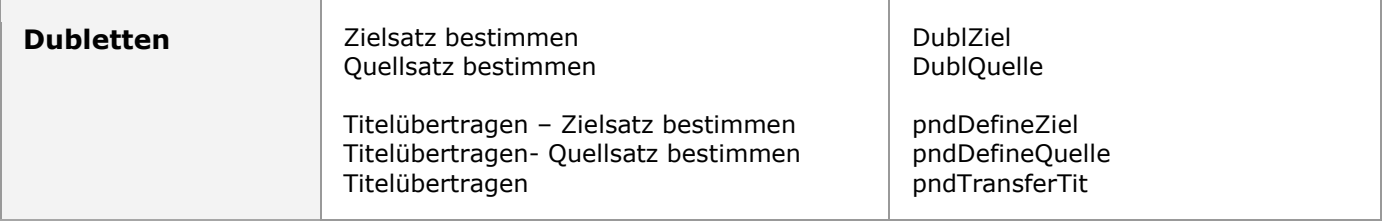

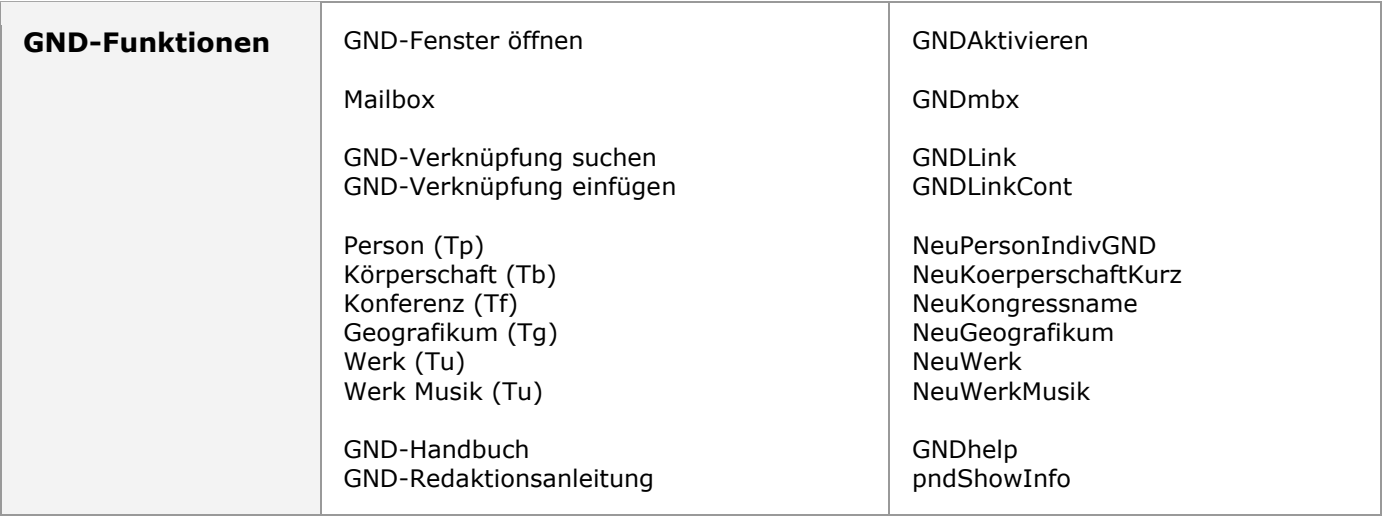

#### *6/8*

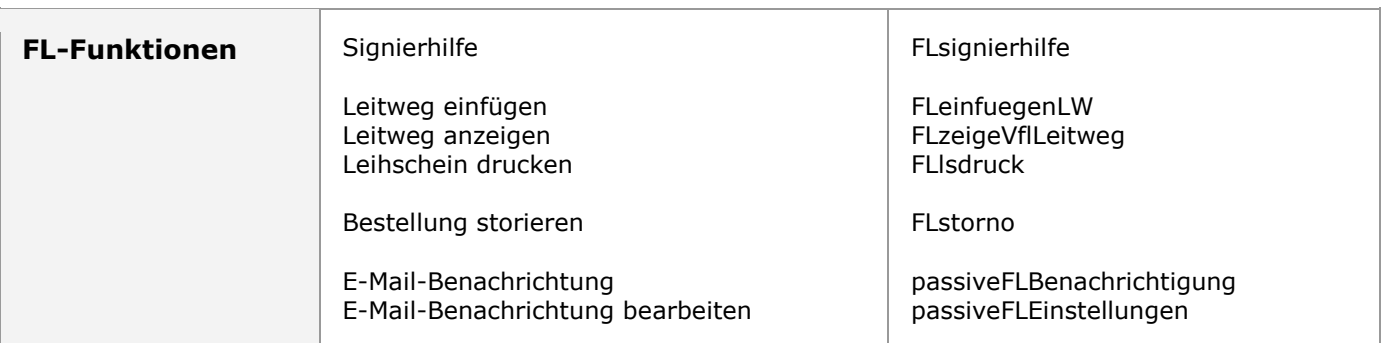

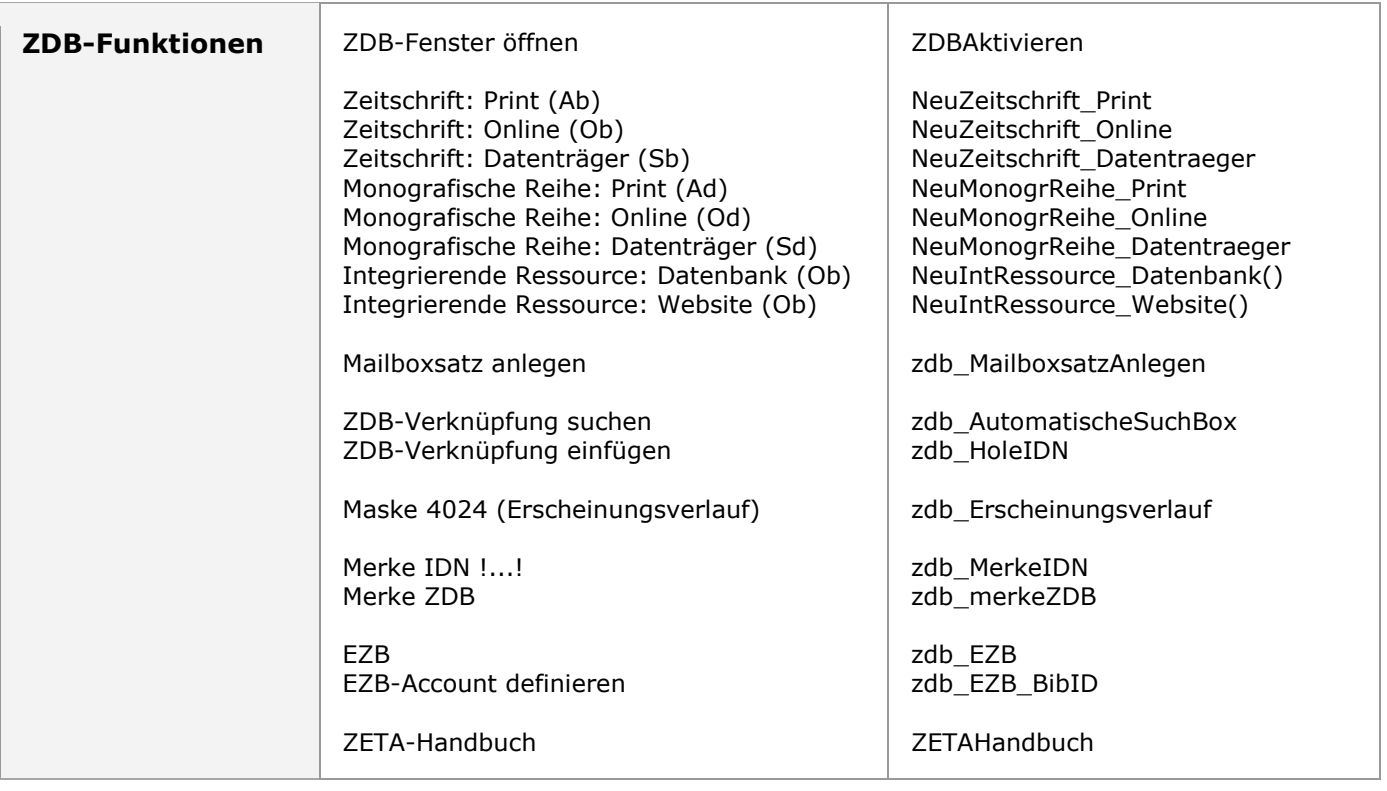

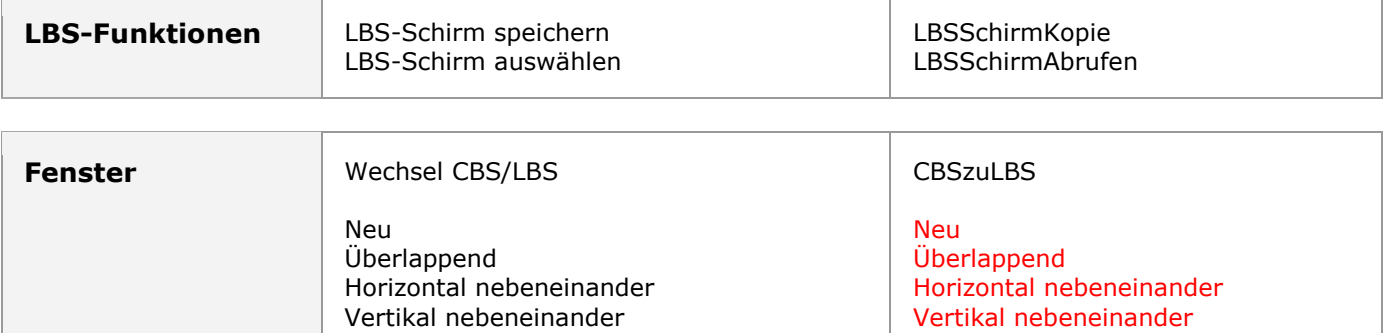

Symbole anordnen Alles schließen

Symbole anordnen Alles schließen

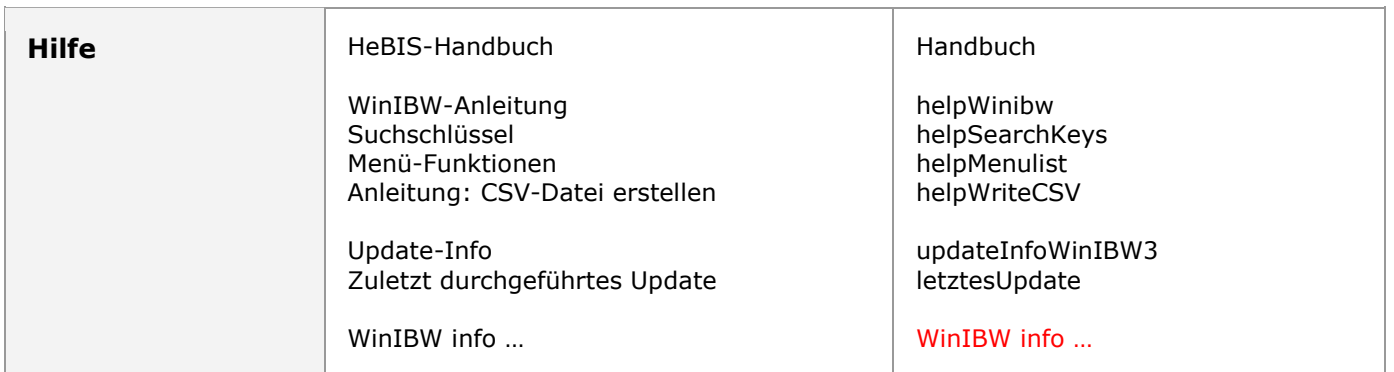

### **Verborgene Menüleisten**

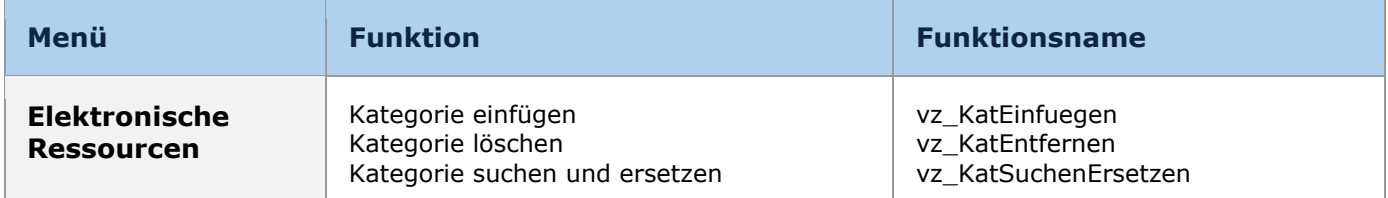

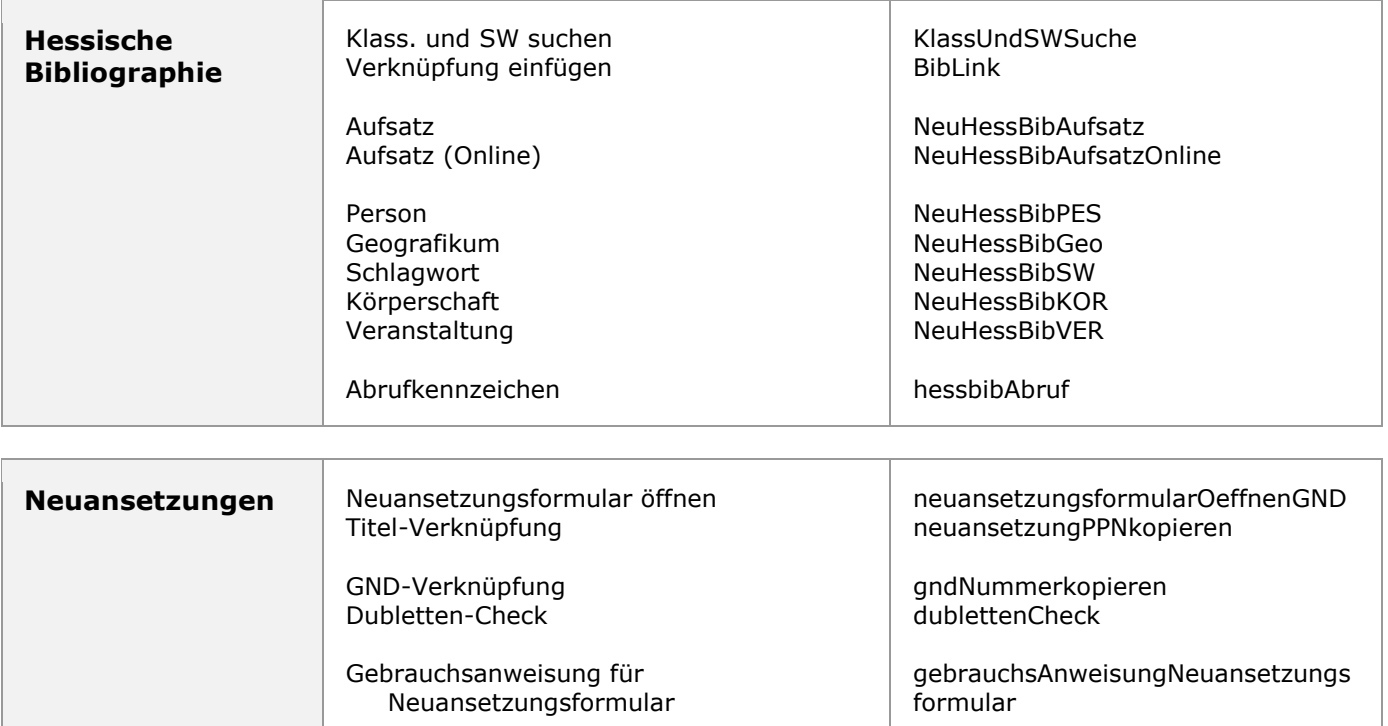

#### *8/8*

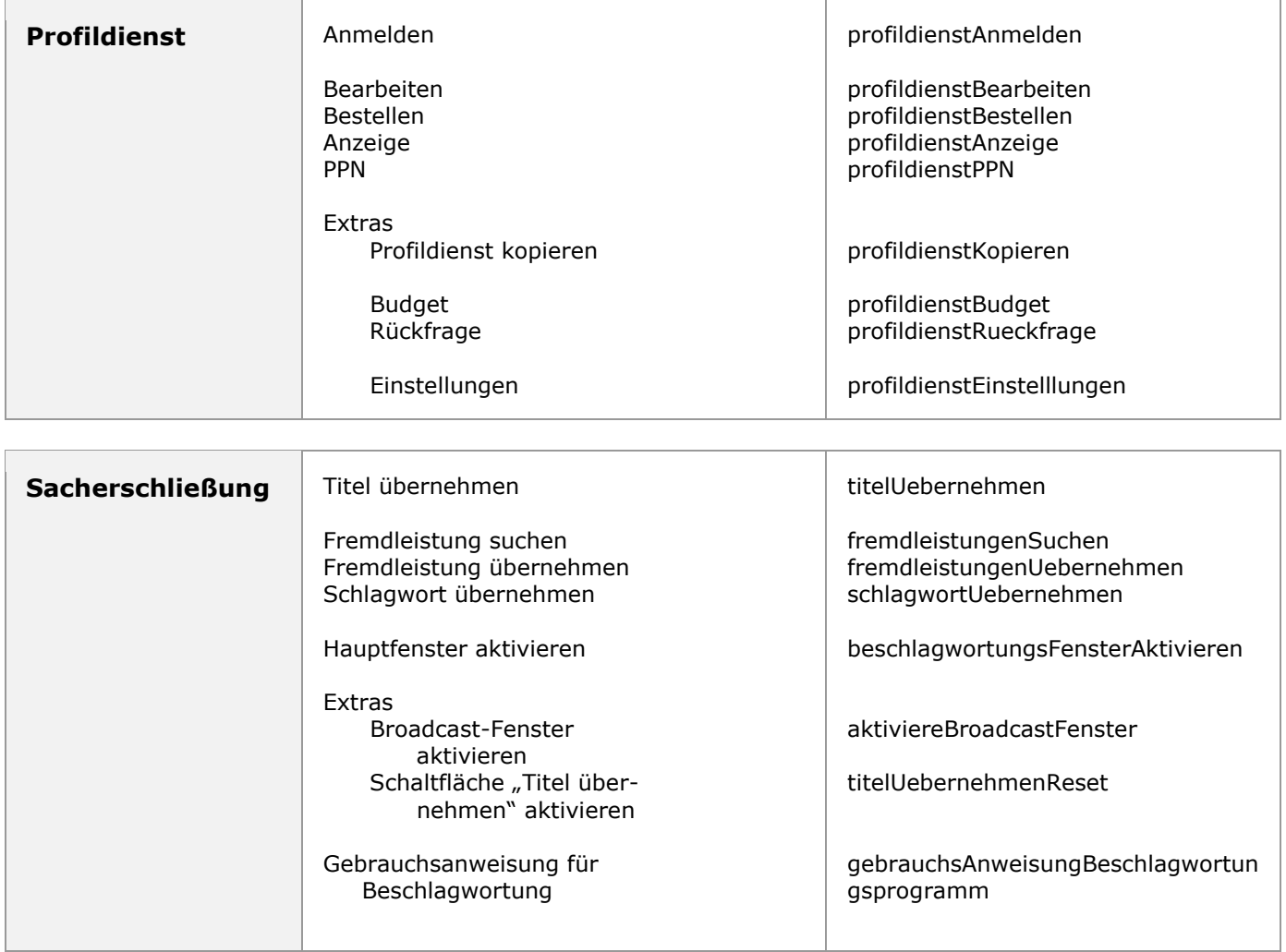

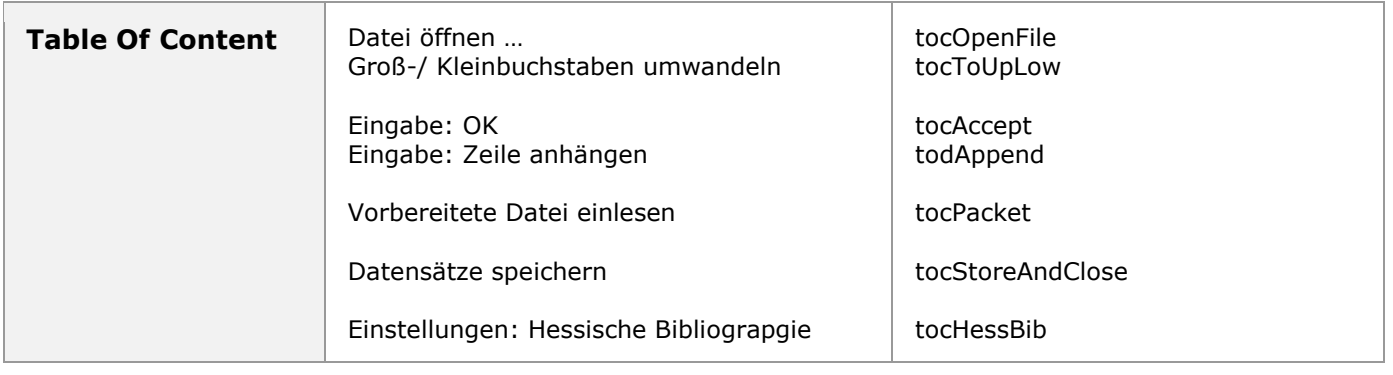

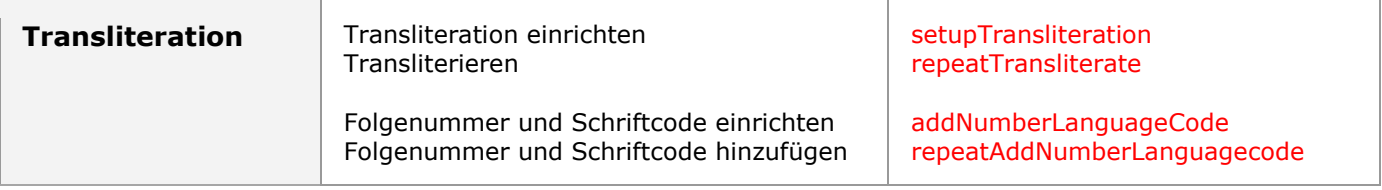